## How do I filter a Commlytics report for a specific Team?

Last Modified on 07/02/2024 10:37 am EDT

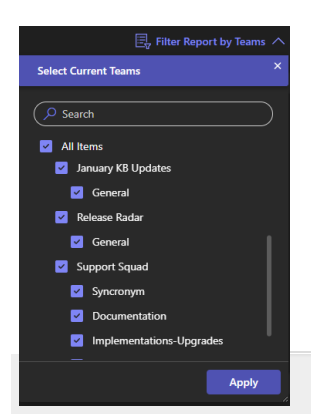

The option to filter a Commlytics Report can be found on the right side of the screen in the same row as the 'Generate Report' button at the top of the screen. Note that this button is only available when viewing a report for a Team or Channel, not a chat. screen in the same row as the "Generate Report" button at the top of the screen in the studies button is only available when viewing a report for a Team or Channel, nota a that, the contract of the studies in the report an

You can check any Teams to include in the report and then click 'Apply'.